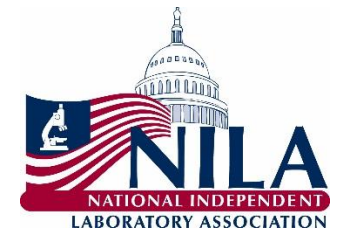

## **NILA Member LAB Act Grassroots Instructions**

- 1. Personalize the [form letter](https://www.nila-usa.org/images/nila/Grassroots/LAB%20Act%20Grassroots%20Email%20Template9-5-19.docx) by replacing all of the yellow highlighted sections with information about you and your laboratory. Please adjust the letter to make it personal, appropriate to your  situation, and explain the impact that PAMA is having on your laboratory. **Email your letters as soon as possible.**
- 2. The email will be going to your House representative urging him/her to cosponsor the LAB Act (HR 3584). Address your emails to your representative directly.
- 3. For House representatives, please use the House representative associated with your home address, not the laboratory's address.
	- a. To find your House representative, click here: https://www.house.gov/representatives/find-your-representative
- 4. Emails will be forwarded to your House representative through his/her main website. Each Member of form. To find your House member's website: Each member of member of member of member of member of member of member of member of member of member of member of member of member of member of member of member of member of memb Congress maintains a Federal government website on which you can forward an email through a
	- a. Conduct a web search of your House member's name;
		- should end in .gov; and your congressmember  $\sim$ b. Likely the first search result will be that House member's webpage. The web address
		- c. On the main landing page, look for a "Contact" tab or button;
		- d. Some House members' websites will ask what type of request you are making. If it asks you, select "Comment on Legislation;"
		- e. Fill out the form with your personal information and home address (NOT the laboratory's address);
		- f. Many forms will request a "topic." Select "Health".
		- g. Copy and paste your personalized and customized email into the space provided.
		- f. Many forms will request a "topic:" select "Health" h. Hit send.